**المملكة العربية السعودية وزارة التعليم جامعة األميرة نورة بنت عبد الرحمن )048(** وكالة اجلامعـــــــــة للشــــــؤون التعليمية **عمادة خدمة المجتمع والتعليم المستمر**

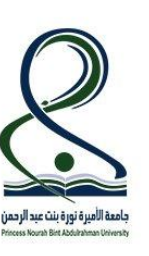

**المقرر: مهارات الحاسب ٢**

**رمزه: حاسب ١٢١٣**

**المستوى الثاني**

**ورقة عمل مايكروسوفت أكسس ) 6-5 (**

\_\_\_\_\_\_\_\_\_\_\_\_\_\_\_\_\_\_\_\_\_\_\_\_\_\_\_\_\_\_\_\_\_\_\_\_\_\_\_\_\_\_\_\_\_\_\_\_\_\_\_\_\_\_\_\_\_\_\_\_\_\_\_\_

**اسم الطالبة: ...................................................................................................الرقم الجامعي: ..................................** 

**السؤال األول**: شغلي برنامج Access Microsoft ثم قومي بالتالي:

- 1. انشئي قاعدة بيانات على سطح المكتب وسميها (قاعدة بيانات المستشفى).
	- .2 أنشئي جدول المرضى بالخصائص التالية:

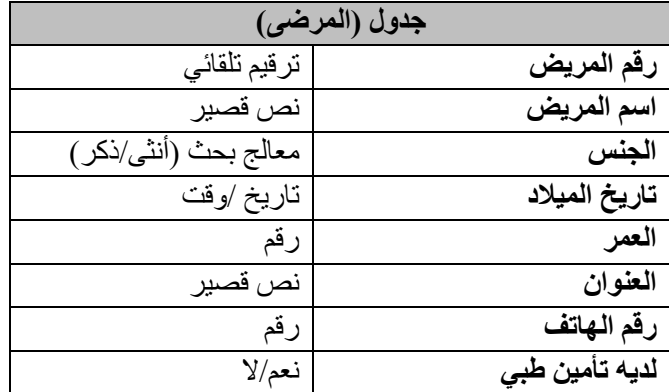

.3 قومي بتعبئة جدول المرضى بالبيانات التالية:

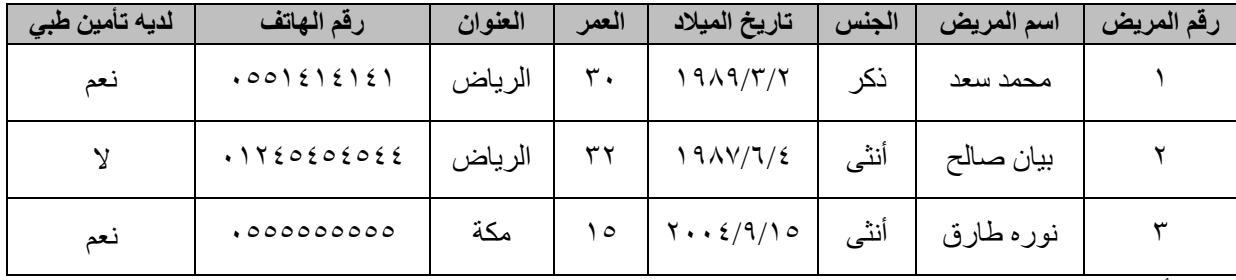

.4 أنشئي تقرير على الجدول السابق بالشروط التالية:

- .5 تظهر جميع الحقول في التقرير.
- .6 رتبي الحقول بحيث يكون الحقل األول : رقم المريض ثم اسم المريض ثم لديه تأمين طبي ثم بقية الحقول.
	- .7 نوع التقرير: عمودي ، اتجاهه: أفقي.
	- .8 افرزي بيانات التقرير تنازليا بناء على حقل العمر.
		- 9. سميه باسم (تقرير المرضى على حسب الجنس).
- .10اضبطي اعدادات الطباعة للتقرير كالتالي: حجم الورق 4A، الهوامش ضيقة، اتجاه الورقة أفقي، يعرض التقرير في صفحة واحدة فقط.
	- .11صدري تقريرك السابق كملف من نوع )Excel )و )PDF).